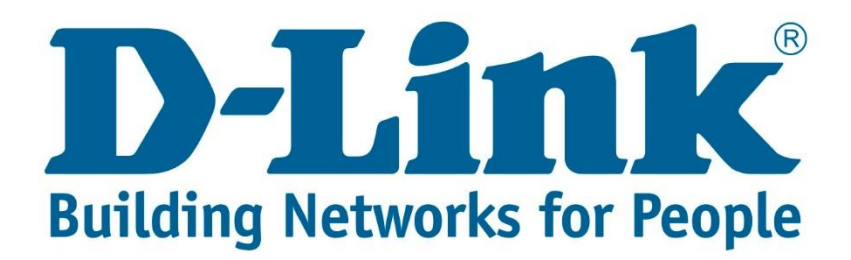

## **Setup Guide.**

Type in the IP address 10.0.0.2 into your web-browser

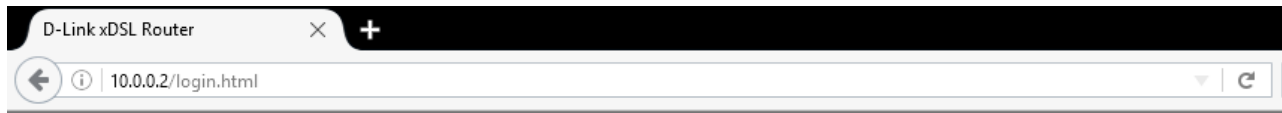

You will be prompted with username & password Username: admin (default) Password: admin (lower-case) Login

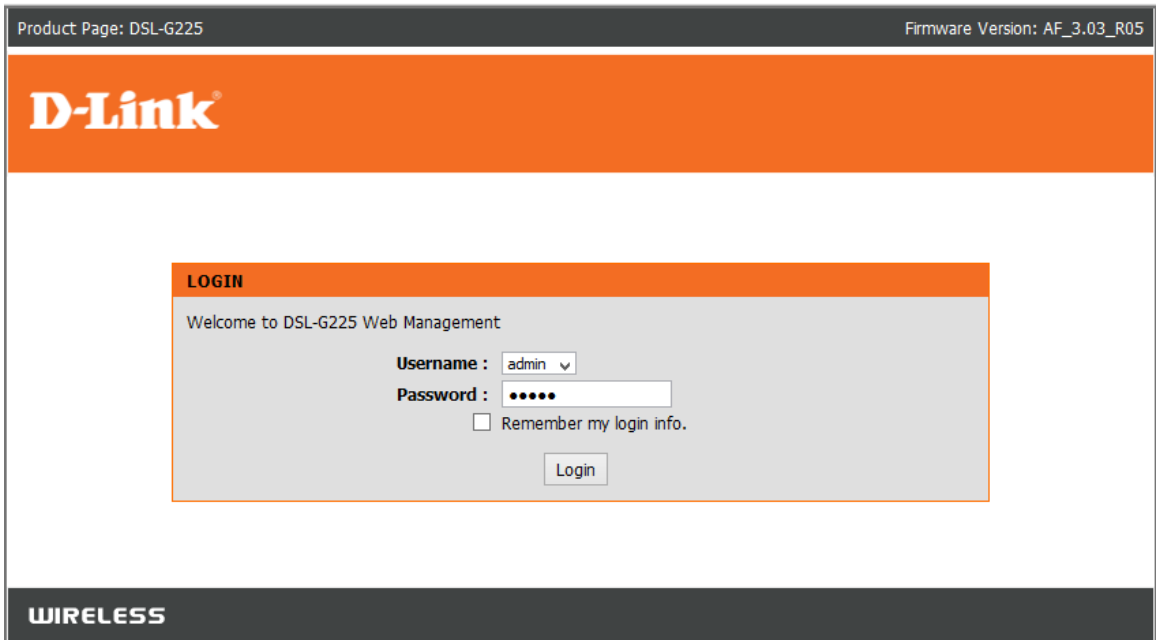

Click on "WAN Internet setup" and delete the following boxes that are ticked

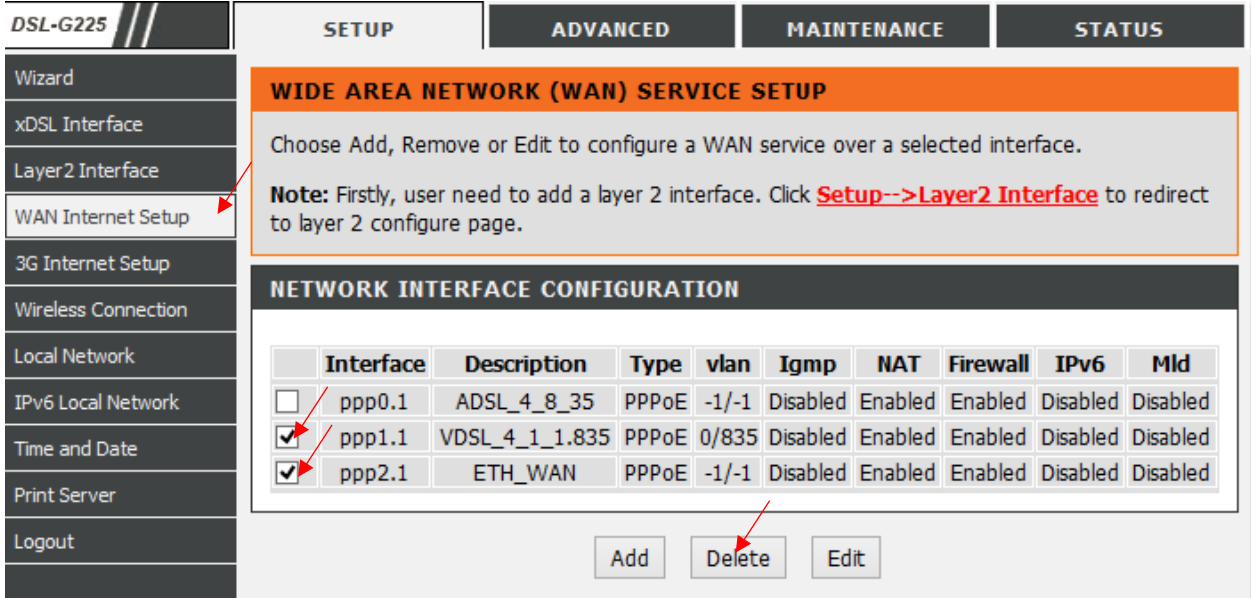

Click on "Layer 2 Interface" Delete the following with tick boxes

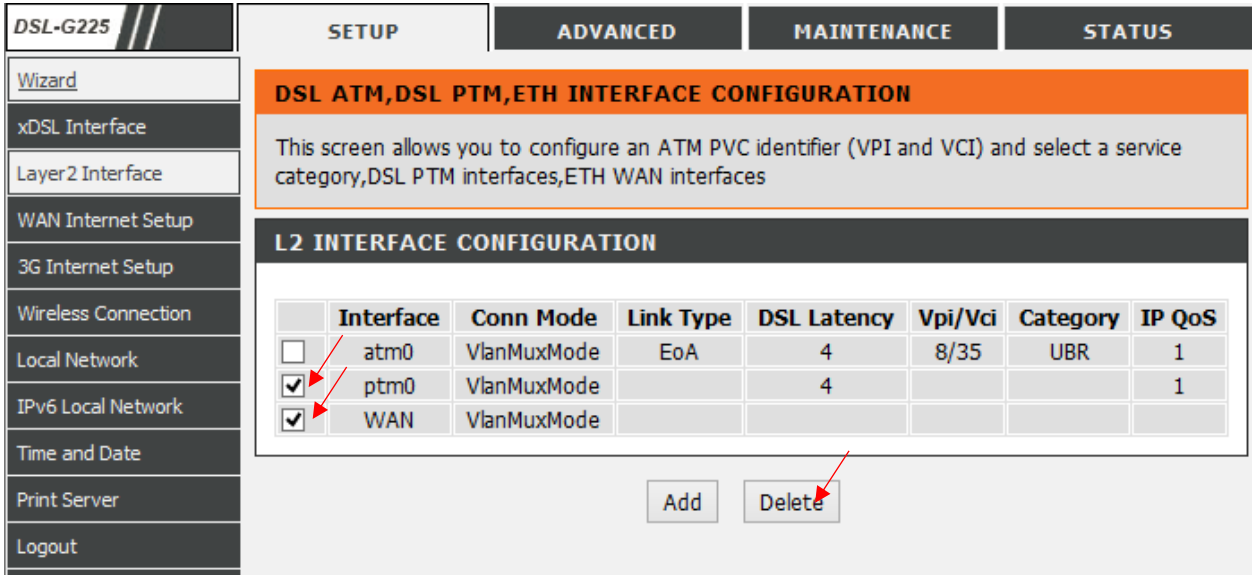

Once you've delete add a VDSL connection and say "Apply/Save"

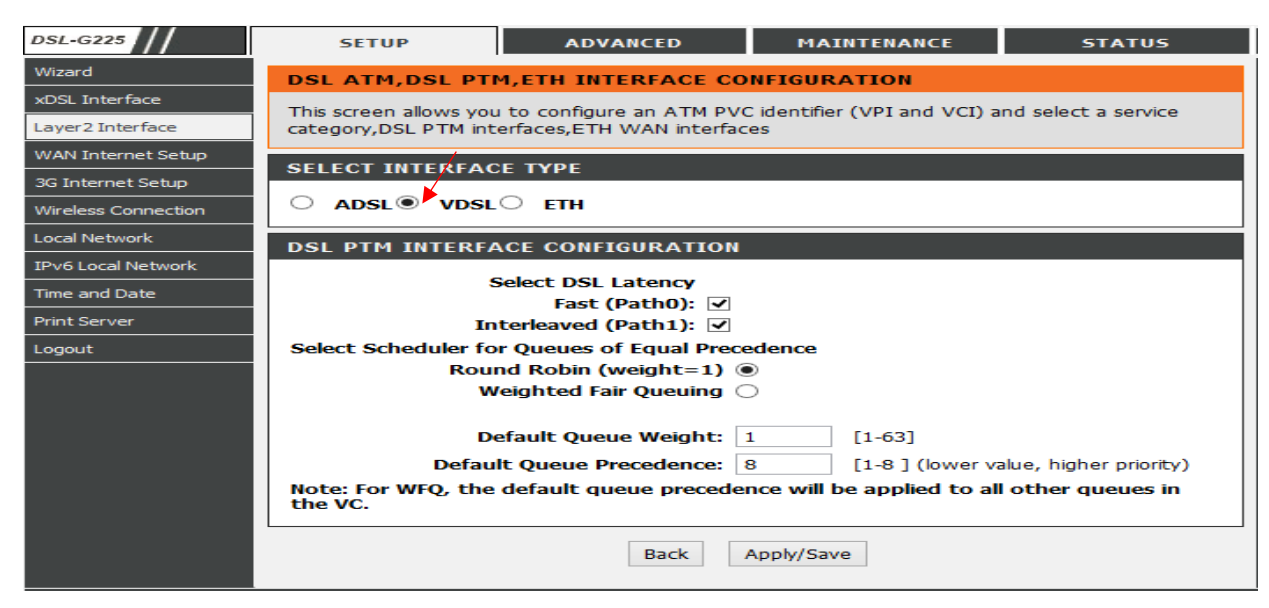

Go back to "WAN Internet Setup" and say add, and change the following

Layer 2 Interface to "ptm0/(4\_1\_1)" Protocol: PPP over Ethernet (PPPoE) 802.1P Priority: 0 802.1Q VLAN ID: 835 PPP Username & Password Provided by your Internet Service Provider When finished doing that scroll to the bottom of the page and click next then apply.

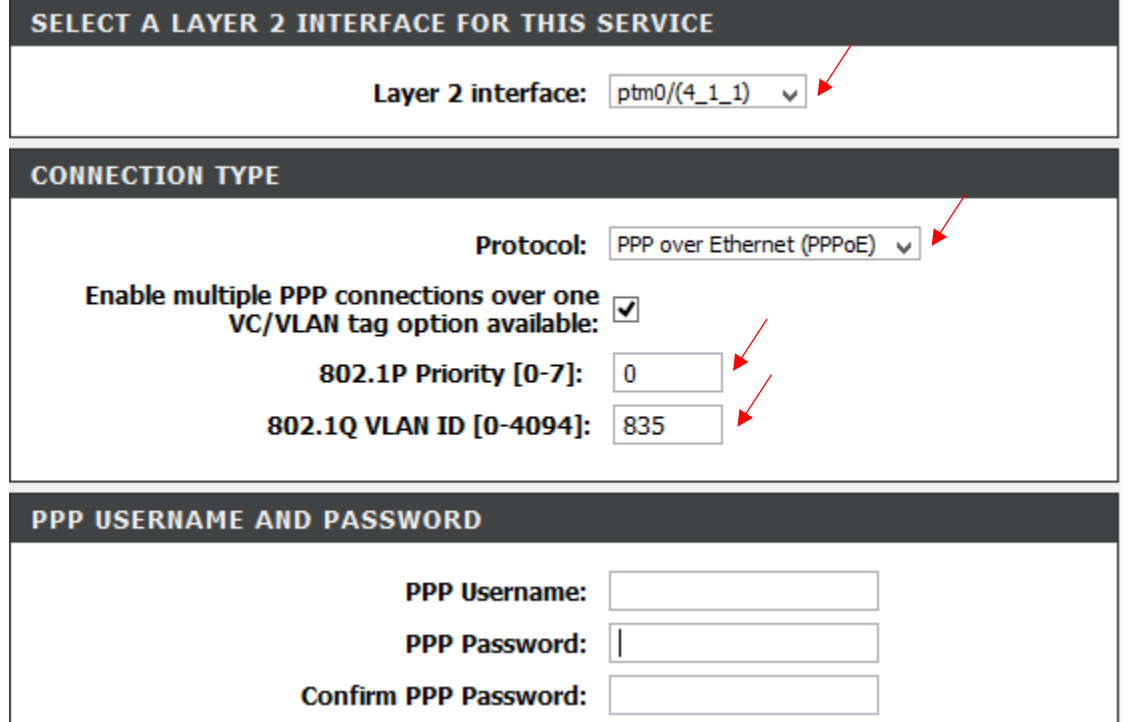

If you experience any problems with the router please contact D-Link Technical Support: Email: [support@d-link.co.za](mailto:support@d-link.co.za) Telephone: 0127412000